# Controlador táctil Cisco Room Series Guia de consulta rápida

Toque no botão Ligar. 1

> Toque em Favoritos, Recentes ou Diretório e depois desloque-se para baixo para localizar um contacto.

2

3

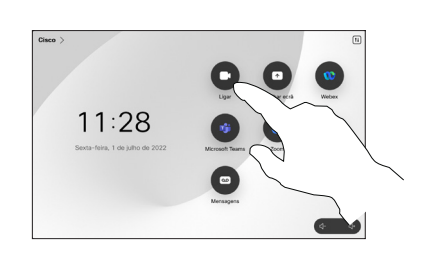

Efetuar chamada utilizando o nome, número Efetuar uma chamada Adicionar mais pessoas à sua chamada ou endereço

> Toque no botão Ligar. 1

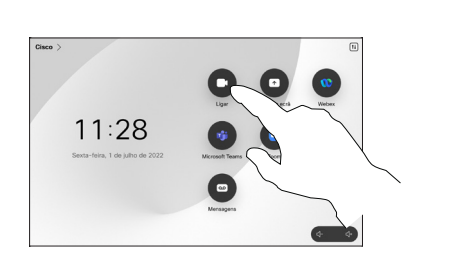

Toque no campo Procurar. Para abrir o teclado.  $\sqrt{2}$ 

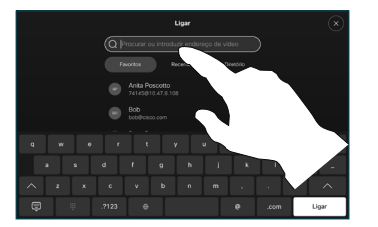

- Introduza um nome, número ou endereço. São apresentadas correspondências e sugestões à medida que digita. Se a correspondência correta for apresentada, toque nessa correspondência; caso contrário, continue a digitar. 3
- e selecionar o contacto, toque no botão verde Ligar para realizar a chamada. 4

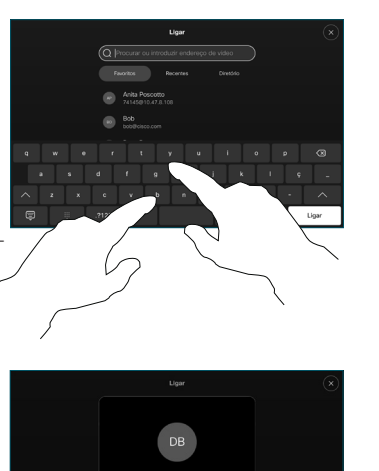

 $\sqrt{2}$ 

Toque em Intercalar nos controlos da chamada para adicionar uma nova chamada à chamada existente. A chamada em conferência fica assim ativa.  $\Delta$ 

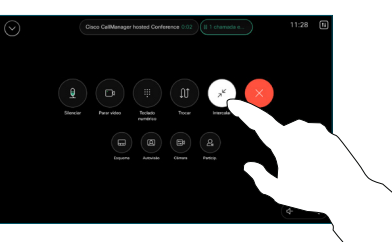

Repita para adicionar mais pessoas.

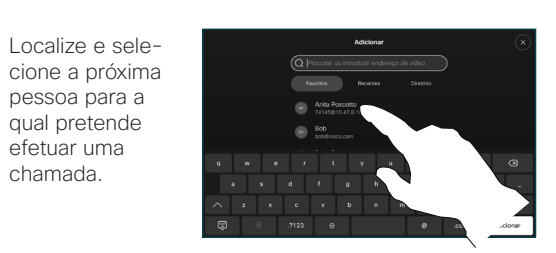

Toque em Adicionar no cartão do contacto. 3

Durante uma chamada, toque em Adicionar.

pessoa para a qual pretende efetuar uma chamada.

 $\angle$ 

1

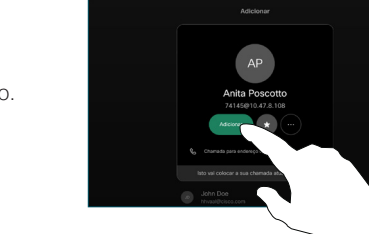

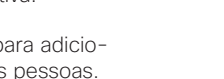

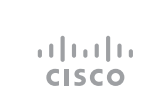

Toque nessa entrada e, em seguida, toque no botão verde Ligar.

A chamada é efetuada.

> Para terminar a chamada, toque no botão vermelho Terminar chamada.

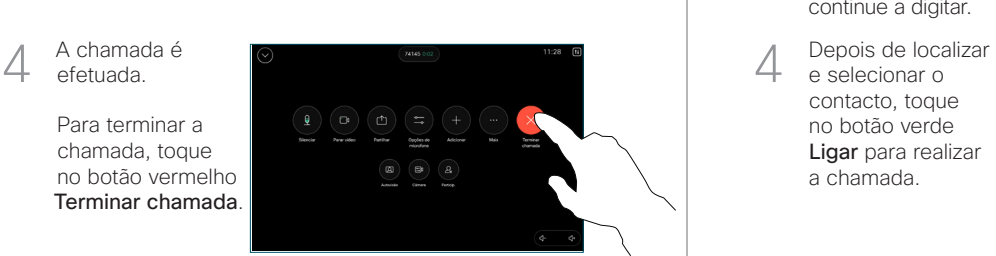

### Reencaminhamento de chamadas e Não incomodar Partilhar conteúdos durante uma chamada Transferir uma chamada em curso

Toque no nome no canto superior esquerdo.

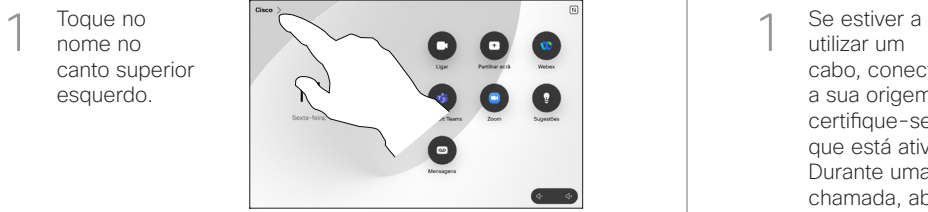

Ative/desative qualquer função. Toque em qualquer parte fora do menu ao terminar. 2

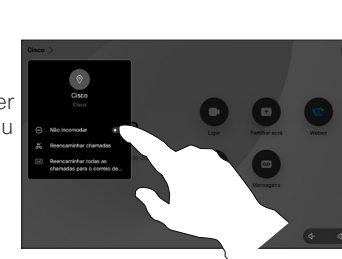

Utilizar a função Proximidade para partilhar conteúdos

> No PC, defina a função Proximidade como Ligada de modo a partilhar, sem fios, conteúdos com outras pessoas. Também pode partilhar sem fios com o Miracast® ou o AirPlay, quando estiver ativado.

## Partilhar conteúdos fora das chamadas

Para partilhar conteúdos fora das chamadas, ligue a fonte, certifique-se de que está ativada e toque em Partilhar ecrã. Em seguida, selecione a fonte

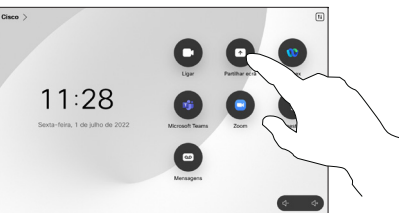

e toque em Ver.

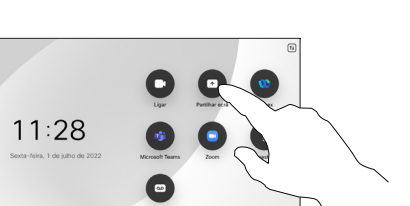

a partilha, toque em Parar partilha. 3

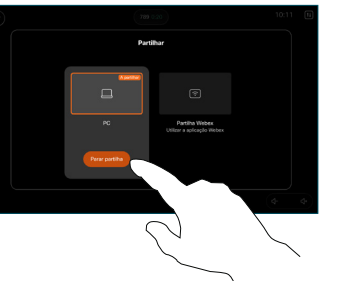

Durante uma chamada, abra os controlos da chamada e toque em Mais. Em seguida, toque em Transferir. A chamada atual é colocada em espera. 1

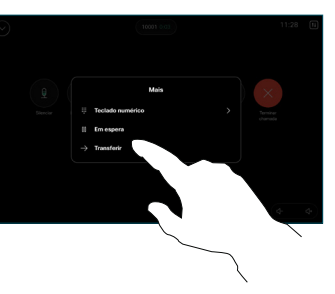

Procure e selecione um contacto. 2

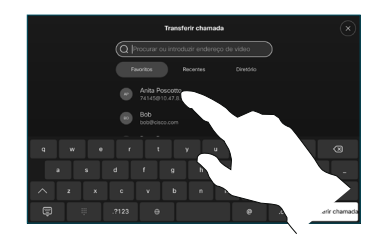

Toque no botão verde Transferir chamada. Fale com a pessoa para confirmar que a transferência está OK. A pessoa a ser transferida ainda se encontra em espera. 3

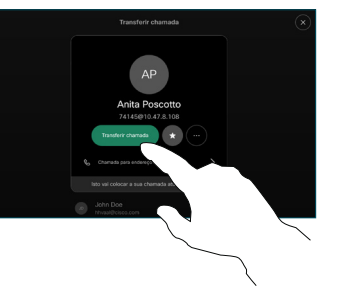

Toque em **Concluir** transferência. 4

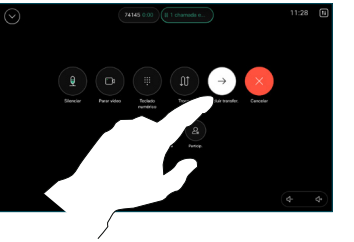

وبالتوابي **CISCO** 

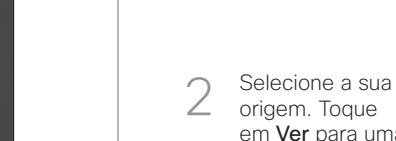

1

em Ver para uma pré-visualização e depois toque em Partilhar quando estiver pronto.

Partilhar conteúdos durante uma chamada

Ou toque em Partilhar na chamada para partilhar imediatamente.

utilizar um cabo, conecte a sua origem e certifique-se de que está ativada. Durante uma chamada, abra os controlos da chamada e toque em Partilhar.

Para terminar

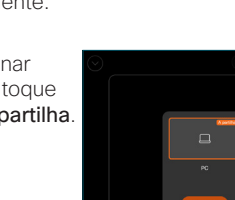